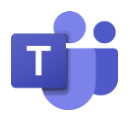

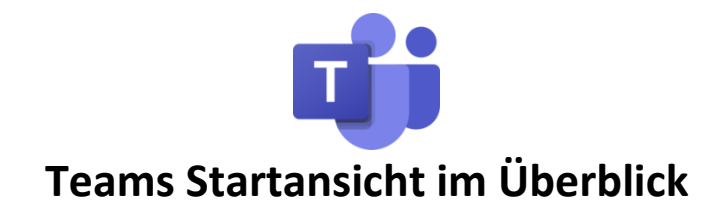

Die Navigation in Teams erfolgt über die Leiste am linken Rand in der Desktopversion bzw. am unteren Rand in der iPad-Version. Mit den Schaltflächen in diesem Bereich kann schnell zwischen, Chat, den eigenen Teams, Aufgaben, Kalender und Dateien gewechselt werden.

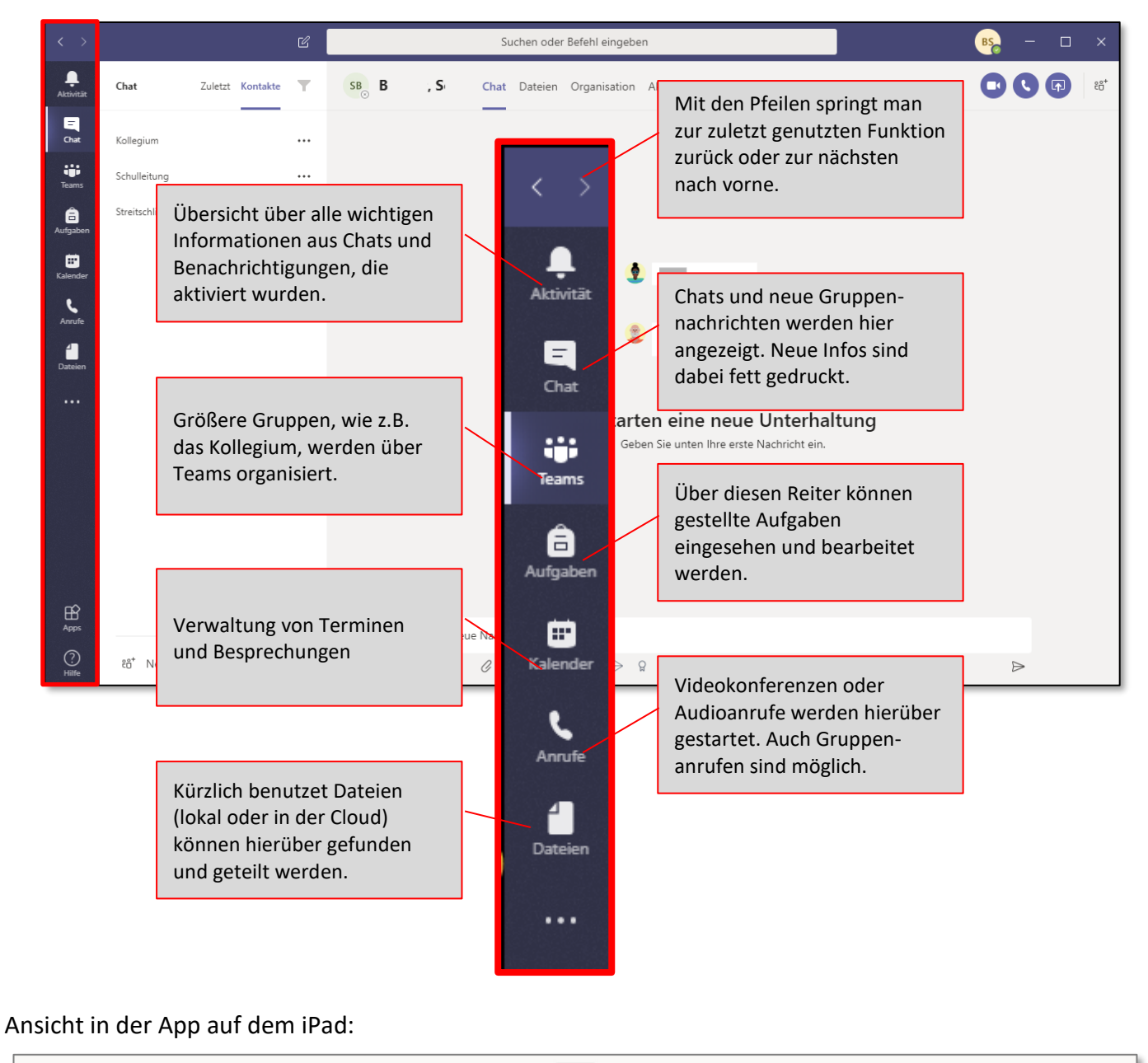